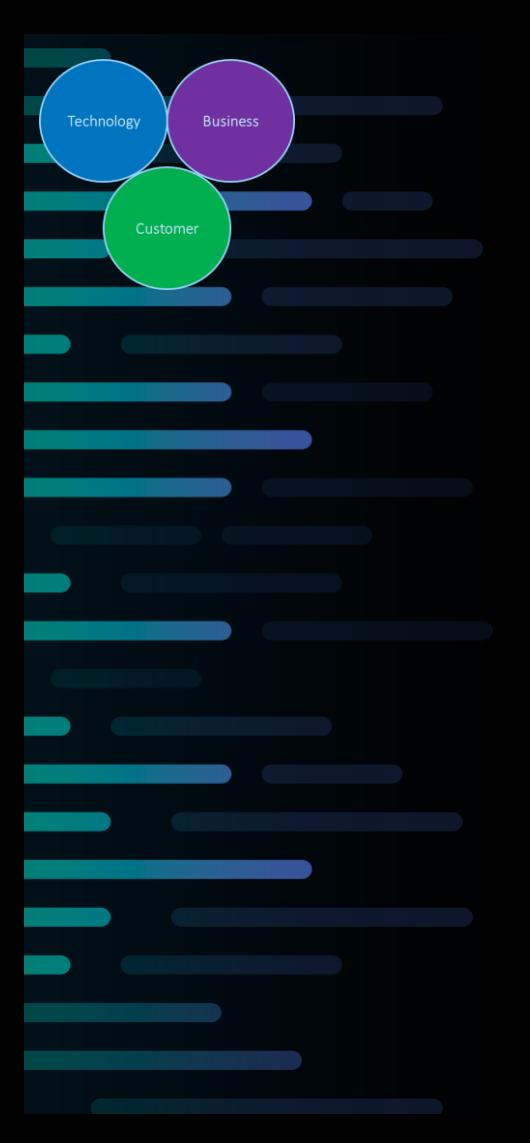

# **TIPS & TRICKS**

Special Edition

The best of Solving Benchmarking Challenges

Carl-Olow "Kalle" Magnusson Nordic Senior Visualization Advisor

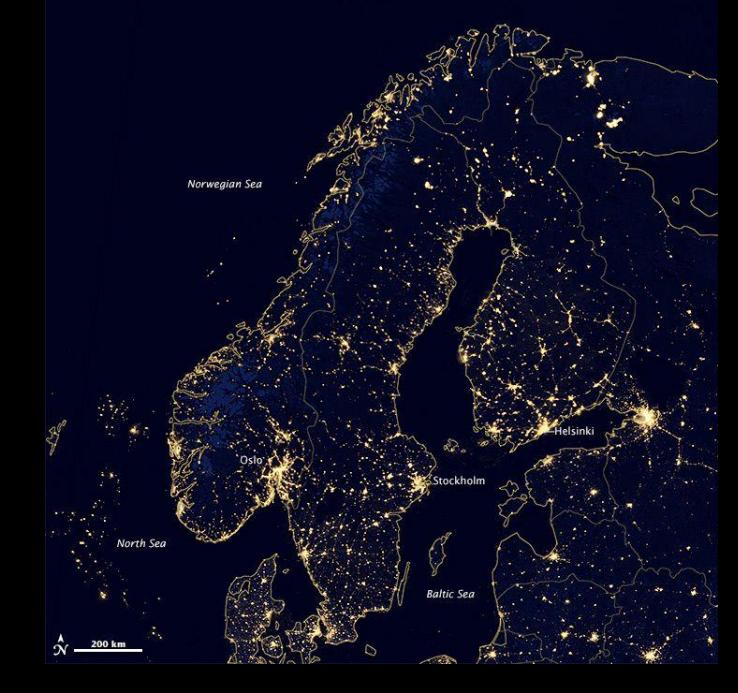

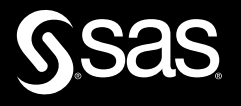

Benchmarking is a very common task in SAS Visual Analytics

# *Benchmarking = comparing something with something else*

**Comparison with Average**  $(455 - 512) / 512 = -11 \%$ 

# **Percentage of Total**

14 600 / 32 500 = 0,449231 (45 %)

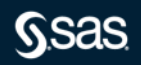

Benchmarking is a very common task in SAS Visual Analytics Sometimes it is straightforward, sometimes it can be challenging

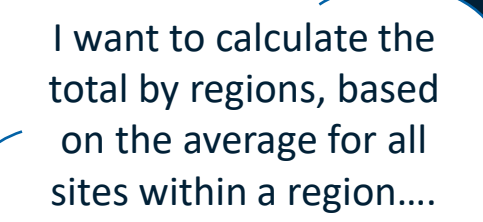

I want to have percentage of total… when I add filters, how can I keep my totals?

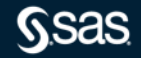

#### Commonly used benchmark functions in Visual Analytics

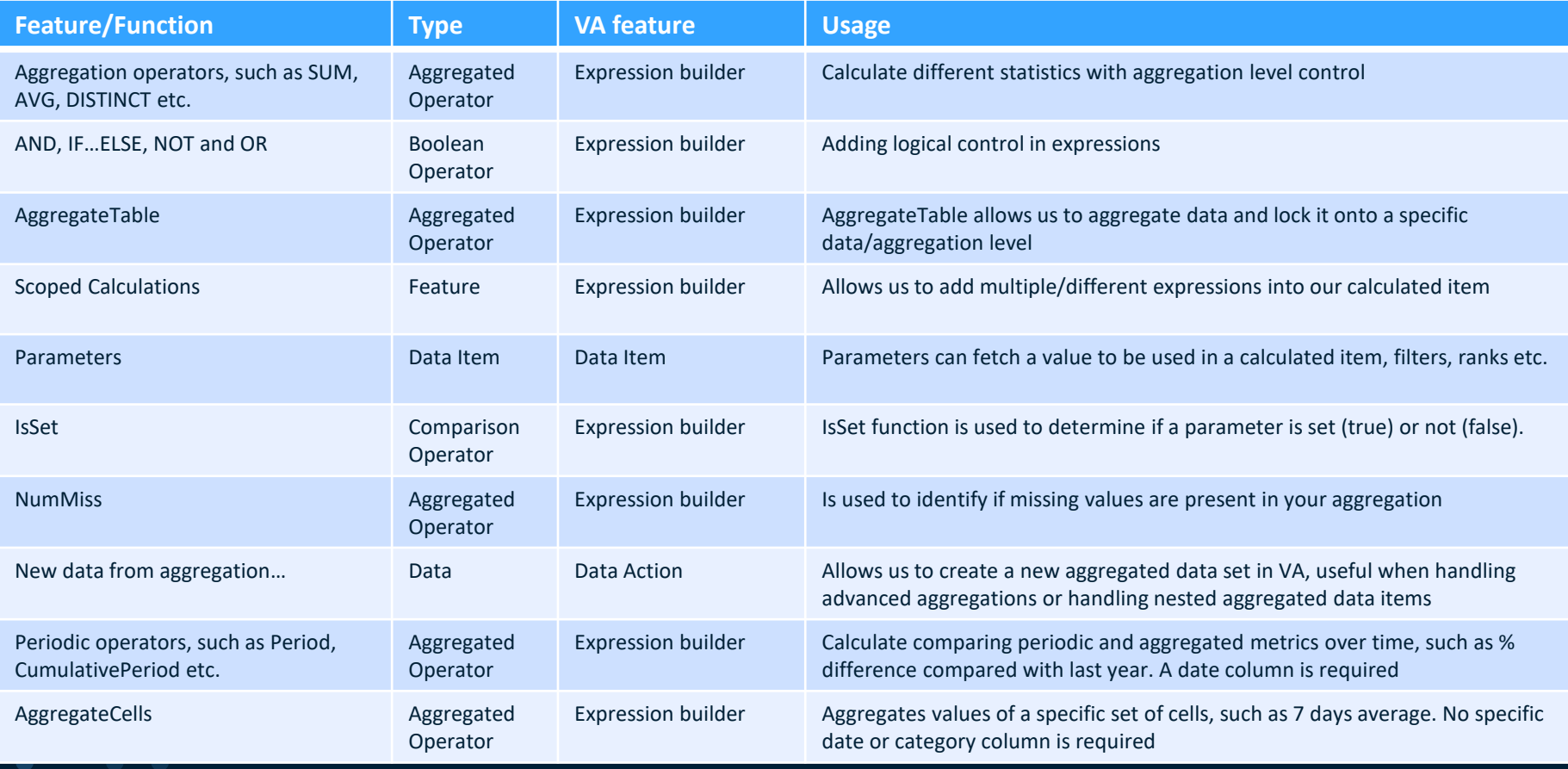

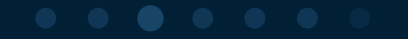

#### Commonly used functions used for benchmarking

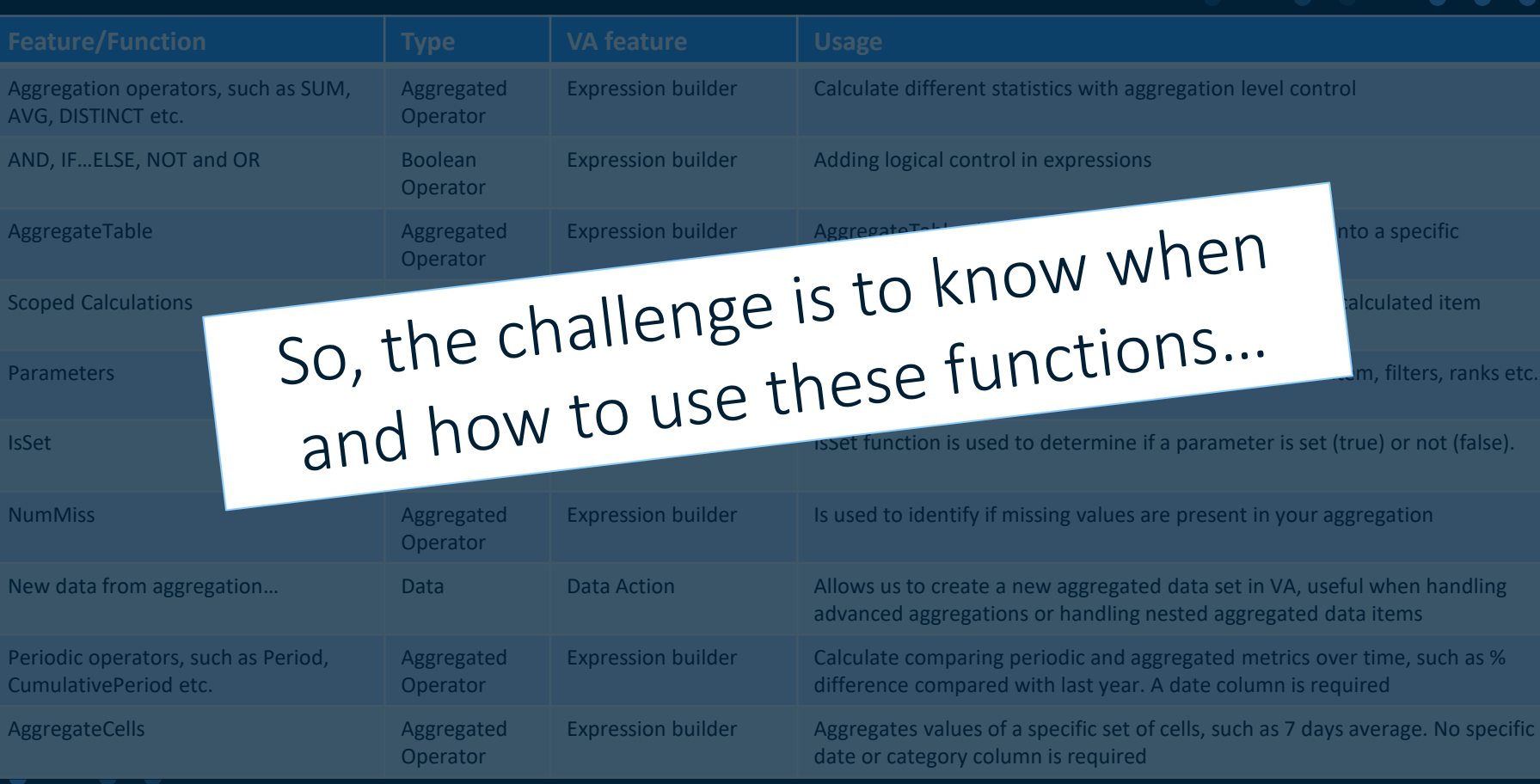

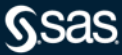

# Today we have 3 different use-cases/scenarios

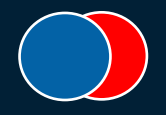

#30 We have a dashboard with Sales % of Total, but end-users do not want Sales % of Total to be affected by filters used in the Dashboard A report filter challenge, how to keep totals intact when using filters

![](_page_5_Picture_4.jpeg)

#33 End users want to see Sales % of Total, while comparing it between selectable weeks and by product group A classic sub-totals and/or by-groups challenge

![](_page_5_Picture_6.jpeg)

#34 Creating a KPI for Average Sales by Continent based on Total Sales by country A very good example explaining how inner and outer table works

![](_page_5_Picture_8.jpeg)

Today we have 3 different use-cases/scenarios Functions/operators that we will use…

![](_page_6_Picture_1.jpeg)

#30 Parameters will be used, IsSet operator introduction and some logic rethinking creating new data item  $\odot$ 

![](_page_6_Picture_3.jpeg)

#33 AggregateTable introduction and a simple example from the field

![](_page_6_Picture_5.jpeg)

#34 A more advanced example using AggregateTable

![](_page_6_Picture_7.jpeg)

# Solving Benchmarking Challenges

Tips & Tricks # 30

# How can I keep my totals intact when using filters?

![](_page_7_Picture_3.jpeg)

In this example Parameters will be used, IsSet operator introduction and some logic re-thinking creating new data item  $\odot$ 

![](_page_7_Picture_5.jpeg)

Tips & Tricks # 30 Challenge: I have a dashboard with some sale benchmarking metrics and added some filters. However, end-users DO NOT want Sales % of Total to be affected by Product Brand and Line filters.

#### Sales Benchmark Dashboard

Product Brand

**Product Brand** 

Product Line  $\Box$  Bead  $\Box$  Figurine  $\Box$  Game  $\Box$  Gift  $\Box$  Kiosk  $\Box$  Plush  $\Box$  Promo  $\Box$  Store

![](_page_8_Picture_4.jpeg)

#### Sales Benchmarking per Country

![](_page_8_Picture_63.jpeg)

**Tips & Tricks #30** Challenge: I have a dashboard with some sale benchmarking metrics and added some filters. However, end-users DO NOT want Sales % of Total to be affected by Product Brand and Line filters.

![](_page_9_Picture_41.jpeg)

Copyright © SAS Institute Inc. All rights reserved.

ur endcorrect!

2,8 %

821 376

**Tips & Tricks # 30** Challenge: I have a dashboard with some sale benchmarking metrics and added some filters. However, end-users DO NOT want Sales % of Total to be affected by Product Brand and Line filters.

## Preparing data with pre-defined columns with totals is a very common solution, but it might impact flexibility…

Is there any other solution?

![](_page_10_Picture_5.jpeg)

![](_page_11_Picture_0.jpeg)

Tips & Tricks # 30 - Solution

We will keep the original data item Product Sale as our total and create a new data item that will be affected by our filters

Product Sale (Filtered)

= Sales % of Total

Product Sale

![](_page_11_Picture_35.jpeg)

Tips & Tricks # 30 - Solution

# Before we start:

# I do recommend to turn off/de-activate filters (including ranks) to avoid confusion  $\odot$

![](_page_12_Picture_4.jpeg)

Tips & Tricks # 30 - Solution Step 2:1: Add two parameters

![](_page_13_Picture_17.jpeg)

![](_page_13_Picture_3.jpeg)

Tips & Tricks # 30 - Solution Step 2:2: Assign parameters to my control objects (Product Brand & Line)

![](_page_14_Picture_3.jpeg)

![](_page_14_Picture_4.jpeg)

![](_page_14_Figure_5.jpeg)

![](_page_14_Picture_6.jpeg)

filters, either we can do a one or two step approach. This is the one step approach: Tips & Tricks # 30 - Solution Step 3: Create calculated items that is affected by our Calculated data item: Product Sale (Filtered)

IF Product Brand OR Product Line is selected RETURN Product Sales ELSE 0

IsSet function is used to check if Product brand OR Product Line is selected

![](_page_15_Figure_4.jpeg)

filters, either we can do a one or two step approach. This is the one step approach: Tips & Tricks # 30 - Solution Step 3: Create calculated items that is affected by our Calculated data item: Product Sale (Filtered)

IF Product Brand OR Product Line is selected RETURN Product Sales ELSE 0

![](_page_16_Picture_65.jpeg)

![](_page_16_Picture_5.jpeg)

Product Sale (Filtered)

952 865 884 37

391 335 363 345

234 865 242 187

Tips & Tricks # 30 - Solution Step 4: Create Sales % of Total with filter control, based on the calculated item we created in step 3

Calculated data item: Sales % of Total (Filter Control)

![](_page_17_Figure_3.jpeg)

#### Tips & Tricks # 30 - Solution Step 5: Activate necessary filters and filter dependencies

 $\mathbf{v}$ 

Setup a dependency filter between Product Brand and Line control/filter objects.

Note: All filtering is controlled by parameters and the calculated item we created during step 3.

**Product Brand Product Brand** Product Line  $\Box$  Bead  $\Box$  Figurine Game  $\Box$  Gift  $\Box$  Kiosk  $\Box$  Plush  $\Box$  Promo  $\Box$  Store

![](_page_18_Picture_83.jpeg)

#### DO NOT use "Automatic actions on all objects"!!! If we do, our regain of total control will be lost  $\odot$

Sales Benchmarking per Country

![](_page_18_Picture_7.jpeg)

#### Tips & Tricks # 30 - Solution

**Sales Benchmark Dashboard** 

Product Brand Novelty

**Product Line** V Bead  $\Box$  Gift V Kiosk  $\Box$  Promo Store

![](_page_19_Picture_39.jpeg)

![](_page_19_Picture_5.jpeg)

# An AggregateTable Introduction

![](_page_20_Picture_1.jpeg)

#33 End users want to see Sales % of Total, while comparing it between selectable weeks and by product group A classic sub-totals and/or by-groups challenge

![](_page_20_Picture_3.jpeg)

#34 Creating a KPI for Average Sales by Continent based on Total Sales by country A very good example explaining how inner and outer table works

![](_page_20_Picture_5.jpeg)

# AggregateTable - Introduction

![](_page_21_Picture_1.jpeg)

#### Data Item Expression Builder

![](_page_21_Picture_27.jpeg)

![](_page_21_Picture_5.jpeg)

![](_page_22_Figure_0.jpeg)

# **GSAS**

Copyright © SAS Institute Inc. All rights reserved.

# AggregateTable - Introduction

# AggregateTable - Introduction

Group-by Category options

Important: Keep in mind, data items that you are using in your visualization will impact the outcome when AggregateTable is used. This is the reason why you can set different group-by category options.

![](_page_23_Figure_4.jpeg)

Fixed: Most common used option, we simply want the inner table to be fixed by specified category data item(s), in this case "lock" it by TreeID and TreeID must be part of our visualization.

Add: This options allow us to add specified category data item(s) to our inner table without the need to visualize it/them.

Remove: This options allow us to remove specified category data item(s) to our inner table when we want to visualize it/them.

# Bonus Use-Case

Group-by Category options

Fixed Add Remove

#35 Engineers want to review average milage by car model and production year, based on service data

A great example where the "add" option is needed

![](_page_24_Picture_36.jpeg)

![](_page_24_Picture_37.jpeg)

![](_page_24_Picture_9.jpeg)

# The Apple Pile Example

![](_page_25_Picture_1.jpeg)

![](_page_25_Picture_2.jpeg)

![](_page_26_Picture_1.jpeg)

Copyright © SAS Institute Inc. All rights reserved.

**SSAS** 

![](_page_27_Picture_234.jpeg)

# Apple benchmark Use-case:

- Simple Apple weight comparison
- For a fairer comparison, apple weight is compared to average apple weight for each tree

AppleWeight – AVG(AppleWeight) by TreeID

![](_page_27_Picture_6.jpeg)

AppleWeight – AVG(AppleWeight) by TreeID

![](_page_28_Picture_49.jpeg)

To be able to calculate the comparison by Tree, we need to calculate the average apple weight by TreeID…

Do I need to create another column before loading data to VA?

Or can we do this directly in VA?

![](_page_28_Picture_6.jpeg)

Yes, we can achieve this by using the AggregateTable operator/function

![](_page_29_Figure_2.jpeg)

#### Inner table aggregation

![](_page_29_Figure_4.jpeg)

![](_page_29_Picture_62.jpeg)

![](_page_29_Picture_6.jpeg)

![](_page_30_Figure_2.jpeg)

![](_page_30_Figure_3.jpeg)

![](_page_30_Picture_36.jpeg)

![](_page_30_Picture_5.jpeg)

# AggregateTable – Use-case #33

Locking totals on specific levels in your data

![](_page_31_Picture_3.jpeg)

#33 End users want to see sales % of total, while comparing it between selectable weeks and by Product Brand A classic sub-totals and/or by-groups challenge

![](_page_31_Figure_5.jpeg)

![](_page_31_Picture_6.jpeg)

![](_page_32_Picture_0.jpeg)

Sum

#33 End users want to see sales % of total, while comparing it between selectable weeks and by Product Brand

Product Sale

A classic sub-totals and/or by-groups challenge

Product Sale

#### Sales % of Total

\_ByGroup

![](_page_32_Figure_4.jpeg)

ForAll

Sum

Challenge: End users want to see sales % of total by week, not all weeks displayed...

![](_page_32_Picture_6.jpeg)

![](_page_33_Picture_0.jpeg)

#33 End users want to see sales % of total, while comparing it between selectable weeks and by Product Brand A classic sub-totals and/or by-groups challenge

# Solution

#### Sales % of Total by Week

![](_page_33_Picture_28.jpeg)

![](_page_34_Picture_0.jpeg)

#33 End users want to see sales % of total, while comparing it between selectable weeks and by Product Brand A classic sub-totals and/or by-groups challenge

# Solution

![](_page_34_Figure_3.jpeg)

# AggregateTable - Use-case #34

Outer vs. Inner Table

![](_page_35_Picture_3.jpeg)

#34 Creating a KPI for Average Sales by Continent based on Total Sales by country A very good example explaining how inner and outer table works

![](_page_35_Picture_29.jpeg)

![](_page_35_Picture_7.jpeg)

# AggregateTable - Introduction

Outer vs. Inner Table

Aggregate data using different aggregation types in one calculation  $\odot$ 

Outer Table is our final aggregated data we want to use in our visualization.

![](_page_36_Figure_5.jpeg)

Inner Table is what we want to pre-aggregate.

Remember: Average Apple weight by TreeID

![](_page_36_Picture_8.jpeg)

![](_page_37_Figure_0.jpeg)

![](_page_38_Figure_0.jpeg)

![](_page_38_Picture_2.jpeg)

# Summary: Tips using AggregateTable

- It is a very powerful function, training is key  $-$  use my use-cases to get started
- Could be an option to avoid creating unnecessary pre-calculated columns in our data
- Remember WYSIWYG  $\odot$  What you visualize might impact the result
	- Outer table is what you want to visualize
	- Use group-by options Fixed, Add or Remove
	- Hidden role can be useful as well

![](_page_39_Picture_7.jpeg)

![](_page_39_Picture_8.jpeg)

# Fantastic article by Renato Luppi

#### SAS Visual Analytics Advanced Calculations (part 2 of 4): AggregateTable

https://communities.sas.com/t5/SAS-Communities-Library/SAS-Visual-Analytics-Advanced-Calculations-part-2-of-4/ta-p/538541

![](_page_41_Picture_1.jpeg)

![](_page_41_Picture_2.jpeg)

![](_page_41_Picture_3.jpeg)

# Bonus Use-Case

Group-by Category options

Fixed Add Remove

#35 Engineers want to review average milage by car model and production year, based on service data

A great example where the "add" option is needed

![](_page_42_Picture_45.jpeg)

![](_page_42_Picture_8.jpeg)

![](_page_42_Picture_9.jpeg)

![](_page_43_Picture_0.jpeg)

#35 Engineers want to review average milage by car model and production year, based on service data

A great example where the "add" option is needed

Using option "Fixed" will generate an average on max Km readout for all ChassiID's, but we want average by Production Year…

![](_page_43_Picture_53.jpeg)

![](_page_43_Picture_5.jpeg)

13 4 33

13 4 33

Average Readout Km

ProductionYear ▲

2020

2021

Audi A3 Sportsback 45 TFSI e Audi A3 Sportsback 45 TFSI e Copyright © SAS Institute Inc. All rights reserved.

CarModel

![](_page_44_Picture_0.jpeg)

#35 Engineers want to review average milage by car model and production year, based on service data

A great example where the "add" option is needed

# Solution

![](_page_44_Figure_4.jpeg)

#### Think like this:

Option "Add" adds ChassiID into our inner table calculation, without the need to visualize it  $\odot$ 

Or, adding a new non-visual dimension into our calculation  $\odot$ 

![](_page_44_Picture_8.jpeg)

![](_page_45_Picture_0.jpeg)

#35 Engineers want to review average milage by car model and production year, based on service data

A great example where the "add" option is needed

# Solution

![](_page_45_Picture_4.jpeg)

![](_page_45_Picture_24.jpeg)

![](_page_45_Picture_6.jpeg)

# AggregateTable – Example using Remove

#### Group-by Category options

![](_page_46_Picture_2.jpeg)

#### Option Remove means that we are removing Facility Country from our inner table calculation

![](_page_46_Picture_52.jpeg)

![](_page_46_Figure_5.jpeg)

#### Benchmark use-case, calculating Product Sale % of total by Product Brand only, but we still want to use Facility Continent and Country in our crosstab:

![](_page_46_Picture_53.jpeg)

![](_page_46_Picture_8.jpeg)